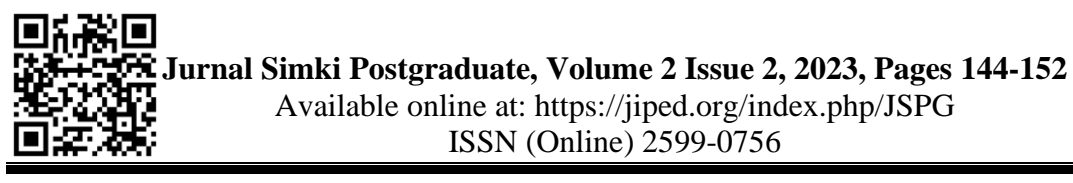

# **Penggunaan** *Microsoft Sway* **untuk Membuat Bahan Ajar Kepengawasan Tentang PKKS dan PKG Tahun 2020**

**Anang Mulyana**

[anang.mulyana3@gmail.com](mailto:anang.mulyana3@gmail.com) Dinas Pendidikan Provinsi Kalimantan Tengah

Abstract : This paper aims to make it easier for school supervisors and principals to explain PKKS and PKG teaching materials in depth to target schools and to anyone who needs them. This paper is written based on the author's experience in delivering teaching materials to target schools. This paper provides an in-depth explanation of PKKS and PKG, both in writing and via video with the Microsoft Sway link that has been shared. Henceforth supervisors have complete knowledge when implementing PKKS and school principals have a deep understanding of PKG, so it is hoped that quality PKKS and PKG will be able to increase the competency of school principals and teachers and have an impact on achieving graduate competency standards.

**Keywords :** Teaching materials, Microsoft sway, PKKS, PKG

**Abstrak :** Makalah ini bertujuan untuk mempermudah pengawas dan kepala sekolah menjelaskan bahan ajar PKKS dan PKG secara mendalam kepada sekolah binaan dan bagi siapapun yang memerlukan. Makalah ini ditulis berdasarkan pengalaman penulis dalam menyampaikan bahan ajar kepada sekolah binaan. Dengan makalah ini memberikan menjelassan secara mendalam tentang PKKS dan PKG, baik secara tertulis maupun melalui video dengan link microsoft sway yang telah dibagikan. Untuk selanjutnya pengawas mempunyai pengetahuan yang lengkap saat melakssanakan PKKS dan kepala sekolah mempunyai pemahaman yan g mendalam mengenai PKG, sehingga diharapkan dengan PKKS dan PKG yang bermutu akan dapat meningkatkan kompetensi kepala sekolah dan guru serta berdampak pada tercapainya standar kompetensi lulusannya.

**Kata Kunci :** Bahan ajar, Microsoft sway, PKKS, PKG

# **PENDAHULUAN**

Office Sway adalah program presentasi dan merupakan bagian dari rangkaian produk Microsoft Office. Sway ditawarkan untuk rilis umum oleh Microsoft pada Agustus 2015. Ini memungkinkan pengguna yang memiliki akun Microsoft untuk menggabungkan teks dan media untuk membuat situs web yang layak ditampilkan. Pengguna dapat menarik konten secara lokal dari perangkat yang digunakan, atau dari sumber internet seperti Bing, Facebook, OneDrive, dan YouTube. Situs Sway disimpan di server Microsoft dan terikat dengan akun Microsoft pengguna. Sway dapat dilihat dan diedit dari browser web apa pun dengan aplikasi

web yang tersedia di Office Online. Tidak ada fungsi pengeditan atau tampilan offline. Sway juga dapat diakses menggunakan aplikasi untuk Windows 10 dan iOS.

Sway dikembangkan secara internal oleh Microsoft. Pada akhir 2014, Microsoft mengumumkan versi pratinjau Sway sebagai pratinjau undangan saja dan mengumumkan bahwa Sway tidak akan memerlukan langganan Office 365. Pengguna dapat menambahkan konten dari berbagai sumber ke dalam presentasi Sway mereka. Beberapa layanan terintegrasi dimiliki oleh Microsoft, termasuk OneNote, Bing, dan situs Sway lainnya. Program ini juga menyediakan integrasi asli dengan layanan lain, termasuk YouTube, Facebook, Mixcloud, dan Infogram. Office Sway adalah program presentasi dan merupakan bagian dari rangkaian produk Microsoft Office. Sway ditawarkan untuk rilis umum oleh Microsoft pada Agustus 2015. Ini memungkinkan pengguna yang memiliki akun Microsoft untuk menggabungkan teks dan media untuk membuat situs web yang layak ditampilkan. Pengguna dapat menarik konten secara lokal dari perangkat yang digunakan, atau dari sumber internet seperti Bing, Facebook, OneDrive, dan YouTube. (https://wincamp.org/pelajari-lebih-lajut-tentang-office-sway/).

Bahan ajar adalah bahan yang digunakan untuk belajar dan mencapai tujuan instruksional, dimana peserta didik harus melakukan sesuatu terhadap perilaku tertentu. Dari pengertian diatas dapat disimpulkan bahan ajar adalah kumpulan dari materi pelajaran yang disusun dan dikemas secara sistematis baik berupa cetak maupun non cetak, yang dapat digunakan dalam belajar dan pembelajaran Bahan ajar merupakan bagian penting dalam pelaksanaan pendidikan di sekolah dan di luar sekolah. Melalui bahan ajar guru/instruktur/kepala sekolah/pengawas akan lebih mudah dalam melaksanakan pembelajaran dan peserta didik akan lebih terbantu dan mudah dalam belajar. Bahan ajar dapat dibuat dalam berbagai bentuk sesuai dengan kebutuhan dan materi yang akan disajikan. Pengembangan bahan ajar adalah tanggung jawab guru, kepala sekolah dan pengawas sekolah sebagai pengajar bagi peserta didik, bagi guru dan bagi kepala sekolah. Bagi pengawas sekolah atau para pembina pendidikan lainnya keberadaan bahan ajar akan membantu menyampaikan materi secara lebih mudah dicerna oleh pembaca. Kemampuan pengawas dalam menyusun bahan ajar sangat penting dikuasai agar materi yang disampaikan kepada kepala sekolah, guru dan tenaga kependidikan lainnya dapat diterima dan dilaksanakan di sekolah sesuai dengan tuntutan regulasi yang ada.

Penilaian Kinerja Kepala Sekolah atau lebih disingkat dengan (PKKS) merupakan kegiatan rutinitas tahunan untuk menilai Kinerja dari Kepala Sekolah, karena Kepala Sekolah yang professional dapat merumuskan sebuah mutu lulusan dari sekolah yang dipimpinnya.

Kepala Sekolah sebagai pimpinan tertingi di dalam suatu sekolah mempunyai tugas yang kompleks dan sangat menentukan maju mundurnya suatu sekolah. Bagi Kepala sekolah yang belum memenuhi standar menurut hasil PK belum berhak untuk mendapatkan kenaikan pangkat dan golongan yang pada akhirnya berpengaruh pada pemenuhan kriteria boleh tidaknya melanjutkan karir sebagai kepala sekolah. Jika dalam periode tertentu memiliki nilai kinerja kuranng, batas waktu saat ini direncanakan dalam dua tahun, maka sesorang dapat diberhentikan sebagai kepala sekolah. PKG (Penilaian kerja guru) sendiri berfungsi sebagai rekapan nilai kemampuan guru dalam dalam menerapkan semua kompetensi dan keterampilan yang dibutuhkan dalam kegiatan belajar mengajar, pembinaan, atau bisa pula pelaksanaan tugas tambahan yang relevan dengan fungsi sekolah atau madrasah.

Dengan adanya cara tersebut maka di harapkan ada evaluasi terhadap kinerja para guru seberapa efisienkah mereka mengajar. Setelah melaksanakan penilaian kerja guru seharusnya ditindaklanjuti dengan melakukan rekapitulasi hasil PKG, lalu dilakukan analisis untuk mengetahui kelebihan dan kekurangan guru dalam menjalankan kompetensinya. Dengan permasalahan tersebut di atas maka perlu ada upaya untuk melaksanakan PKKS dan PKG sesuai dengan metode penilaian yang akuntabel, oleh karena itu penulis berupaya menggunakan Microsoft Sway sebagai Bahan Ajar Kepengawasan Tentang PKKS dan PKG dengan tujuan: 1) Mengumpulkan materi/dokumen PKKS dan PKG dalam satu kesatuan folder dalam aplikasi microsoft sway baik berupa tulisan atau penjelasan lewat You Tube. 2) Mempermudah mencari petunjuk pelaksanaan dan dokumen di sekolah dalam satu aplikasi. 3) Dapat diakses dimana saja, kapan saja dan dapat di update sesuai perkembangan terakhir mengenai PKKS dan PKG dengan link yang sama.

#### **METODE PENELITIAN**

Penilaian kinerja guru yang dikembangkan merupakan bentuk penilaian yang sangat penting untuk mengukur kinerja guru dalam melaksanakan pekerjaannya sebagai bentuk akuntabilitas sekolah dan memiliku tujuan untuk menentukan tingkat kompetensi seorang guru, meningkatkan efisiensi dan efektivitas kinerja guru dan sekolah;menyajikan suatu landasan untuk pengambilan keputusan dalam mekanisme penetapan efektif atau kurang efektifnya kinerja guru, menyediakan landasan untuk program pengembangan keprofesian berkelanjutan bagi guru, menjamin bahwa guru melaksanakan tugas dan tanggung-jawabnya serta mempertahankan sikap-sikap yang positif dalam mendukung pembelajaran peserta didik untuk

mencapai prestasinya dan menyediakan dasar dalam sistem peningkatan promosi dan karir guru serta bentuk penghargaan lainnya.

Dalam konteks peraturan menteri yang mengatur tentang jabatan fungsional guru dan angka kreditnya, penilaian kinerja guru memiliki dua fungsi utama, yaitu untuk menilai unjuk kerja (kinerja) guru dalam menerapkan semua kompetensi yang diperlukan pada proses pembelajaran, pembimbingan, atau pelaksanaan tugas tambahan yang relevan dengan fungsi sekolah/madrasah serta menghitung angka kredit yang diperoleh guru atas kinerja pembelajaran, pembimbingan, atau pelaksanaan tugas tambahan yang relevan dengan fungsi sekolah/madrasah pada tahun penilaian kinerja guru dilaksanakan. Hasil penilaian kinerja guru bagi guru bermanfaat sebagai bahan evaluasi diri untuk melihat kelebihan dan kekurangan guru dalam melaksanakan tugas utamanya sebagai pendidik, sehingga guru dapat mengetahui apa yang harus dilakukan dalam rangka peningkatan kompetensinya dalam upaya meningkatkan kualitas layanan pendidikan dan profesionalitas guru melalui program pengembangan keprofesian berkelanjutan (PKB).

Sedang hasil penilaian kinerja guru bagi satuan pendidikan bermanfaat untuk mengetahui sejauh mana kompetensi guru khususnya kompetensi pedagogik dan profesional diterapkan dalam pembelajaran siswa di sekolah,sehingga sekolah dapat menyusun program kerja melalui rencana kerja sekolah yang terkait dengan peningkatan kompetensi guru yang dapat diselenggarakan di tingkat sekolah. Sejak awal penilaian kinerja guru dikembangkan bertujuan meningkatkan kualitas guru dalam melaksanakan tugas utamanya sebagai tenaga pendidik bukan untuk mencari kesalahan-kesalahan guru sehingga diberikan sangsi atau hukuman. Dengan adanya penilaian kinerja guru, maka akan selalu dilakukan pembinaan dan pengembangan profesi guru.

Berdasarkan Permendikbud Nomor 15 Tahun 2018 pasal 3 disebutkan Bahwa pelaksanaan beban kerja selama 37,5 (tiga puluh tujuh koma lima) jam kerja efektif bagi Guru mencakup kegiatan pokok: a. merencanakan pembelajaran atau pembimbingan; b. melaksanakan pembelajaran atau pembimbingan (dilaksanakan dalam kegiatan intrakurikuler, kokurikuler, dan ekstrakurikuler.); c. menilai hasil pembelajaran atau pembimbingan; d. membimbing dan melatih peserta didik; dan e. melaksanakan tugas tambahan yang melekat pada pelaksanaan kegiatan pokok sesuai dengan Beban Kerja Guru. Sejak diterbitkan Permendikbud nomor 15 tahun 2018 telah terjadi perubahan cara penilaian kinerja guru dan kepala sekolah, karena penilaian melibatkan teman sejawat, siswa, orangtua, DUDI (khusus SMK) dan pengawas sebagai penilai utama untuk penilaian kinerja kepala sekolah.

## **HASIL DAN PEMBAHASAN**

Dengan permasalahan tersebut di atas berdasarkan pengalaman penulis sebagai Pengawas sekolah, maka untuk mempermudah menjelaskan dan melaksanakan pembinaan kepada sekolah mempunyai kepercayaan diri dengan pemahaman PKKS dan PKG secara komperehensif. Dalam membuat tulisan atau video pada microsoft sway harus dipersiapkan bahan-bahan yang akan dimuat, yaitu materi yang akan di bahas, baik berupa materi Peraturanperaturan mengenai PKKS dan PKG, petunjuk Teknis, Petunjuk Pelaksanaan, baik berupa tulisan, gambar maupun koleksi video pribadi atau menggunakan link website atau link You Tube. Dalam membuka microsot sway yang terutama kita harus memiliki akun microsoft baik yang gratis maupun berbayar. Yang gratis tetapi memiliki kapasitas dan kualitas yang baik adalah akun dari lembaga profesi atau lembaga pendidikan.

Setelah semua siap baru kemudian menyusunnya berdasarkan judul-judul halaman sesuai dengan materi PKKS dan PKG yang dibahas secara detail dalam microsof sway, lalu setelah semuanya sudah dibuat, maka link nya bisa dibagi melalui jalur media sosial, seperti facebook, WhatsApp, Instragram dan sejenisnya. Dengan demikian diharapkan semakin banyak orang yang faham mengenai PKKS dan PKG secara lebih mendalam. Langkah penggunaan microsoft sway adalah:

1). Untuk mulai menggunakan Sway, kunjungi [Sway.Office.com](https://sway.office.com/) di browser apa pun lalu klik masuk di bilah menu atas seperti pada Gambar 1 di bawah. Jika diminta, masukkan alamat email yang ingin digunakan dengan Sway. Kita dapat menggunakan Akun Microsoft gratis (Hotmail, Outlook.com) atau akun organisasi apa pun yang diberikan oleh kantor atau sekolah. Jika belum memiliki akun, kunjungi [www.microsoft.com/account](https://www.microsoft.com/account) untuk mendaftar secara gratis.

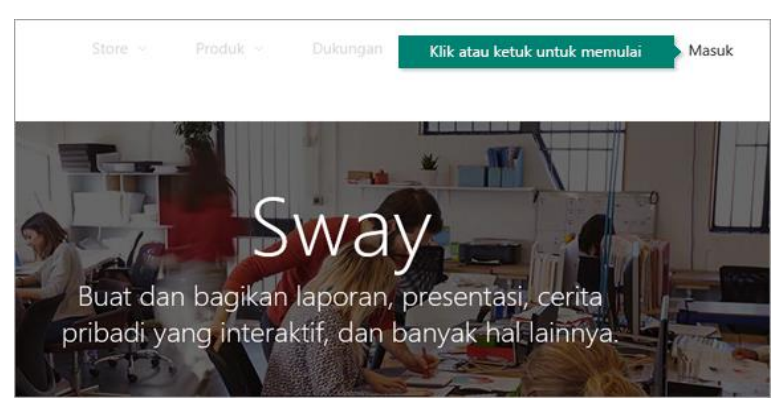

Gambar 1. Menu awal Sway

2) Buat baru untuk mulai membuat Sway pertama dengan klik buat baru, seperti pada gambar 2 di bawah.

**https://jiped.org/index.php/JSPG/ 148 Vol 2 Issue 2** 

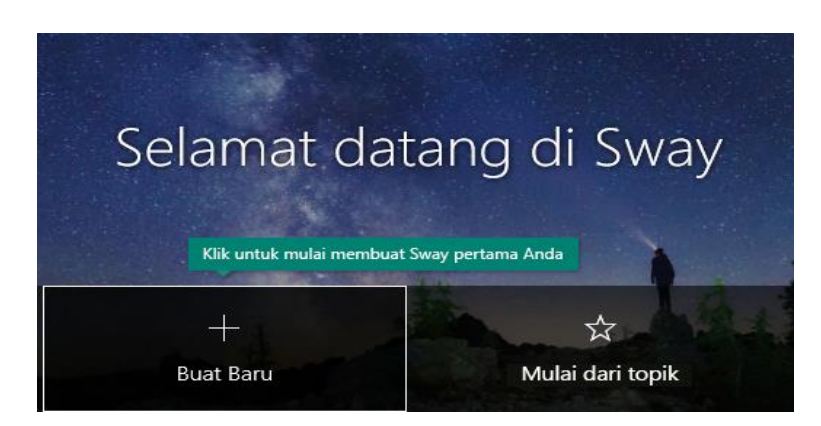

Gambar 2. Menu pilihan untuk yang pertama buat atau dari topik yang sudah ada 3) Untuk yang sudah punya akun tampilan awalnya seperti gambar 3 di bawah.

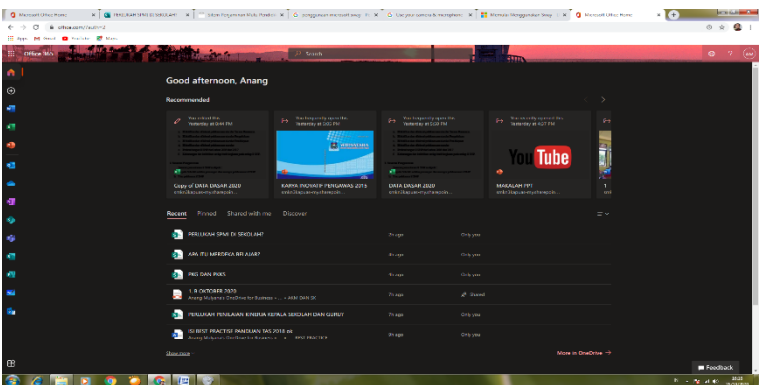

Gambar 3. Menu untuk yang sudah punya langsung login pada perangkat sendiri.

4) Mengenal Alur Cerita Sway. Alur Cerita adalah tempat untuk mengetik, menyisipkan, mengedit, dan memformat konten kisah Kita. Konten disusun secara berurutan dengan menambahkan kartu, yang masing-masing memuat tipe konten yang diinginkan, seperti teks, gambar, video, bahkan dokumen Office. Urutan kartu dapat disusun ulang kapan saja sesuai kebutuhan seperti pada Gambar 4 di bawah

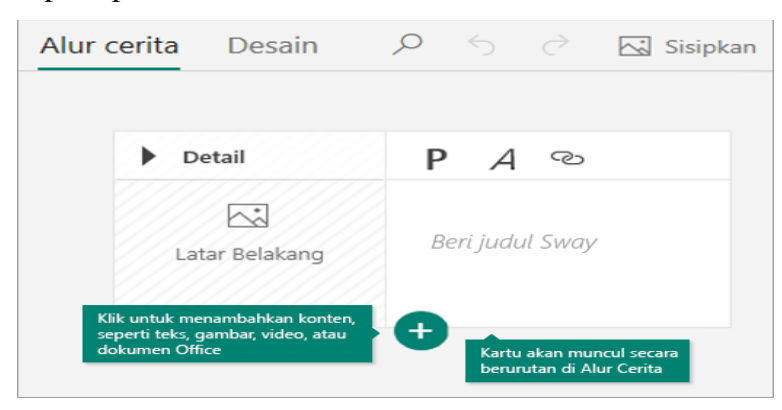

Gambar 4 Menu Alur Cerita

**https://jiped.org/index.php/JSPG/ 149 Vol 2 Issue 2 Tahun 2023** 5) Berikan judul pada Sway Kita Klik teks placeholder Beri judul Sway yang ditampilkan di kartu pertama pada Alur Cerita, lalu ketikkan deskripsi singkat yang bermakna mengenai Sway Kita. Saat Sway dibagikan nanti, judul ini akan menjadi hal pertama yang

dilihat orang lain seperti pada Gambar 5 di bawah ini dengan diberi Judul Perlukah PKKS DAN PKGdi Sekolah?

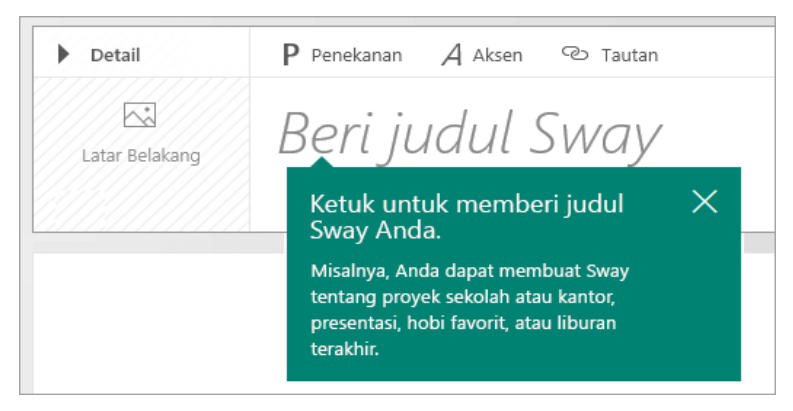

Gambar 5. Halaman Judul Sway

6) Tambahkan gambar dan teks ke Sway Kita. Untuk menambahkan konten ke Sway, seperti teks, gambar, atau video, klik atau ketuk ikon + di bagian bawah kartu yang ada. Kita juga dapat menyeret dan menjatuhkan teks dan gambar langsung ke Alur Cerita. (Jangan ragu untuk bereksperimen, Kita dapat mengubah urutan konten kapan saja dan mengustomisasi setiap kartu sesuai keinginan.) seperti pada Gambar 6 di bawah ini. Gambar yang diisikan yang berhubungan dengan PKKS dan PKG.

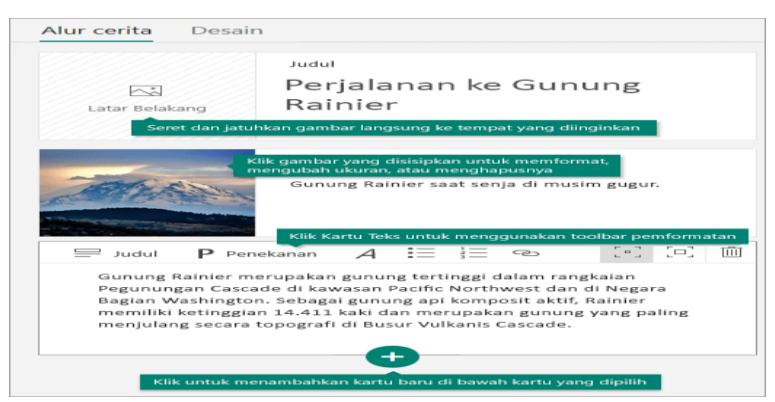

Gambar 6. Menambahkan konten gambar dan teks

7) Tambahkan konten ke Sway Kita. Kita dapat mencari dan menambahkan konten tambahan ke Sway dengan mudah, seperti gambar yang disimpan di komputer atau perangkat seluler. Sway juga dapat mencari konten yang paling relevan di Web, seperti video yang berhubungan dengan PKKS dan PKG, lalu menambahkannya ke Sway Kita. Pada bilah menu, klik Sisipkan, pilih sumber konten yang diinginkan dari menu, lalu masukkan kata kunci atau frasa pencarian apa pun ke dalam kotak Cari sumber. Lihat gambar 7 di bawah ini.

|                                         | $\rho \leftrightarrow \rightarrow$      | Sisipkan |
|-----------------------------------------|-----------------------------------------|----------|
| Disarankan $\sim$                       | Cari sumber                             | ₽        |
| $s =$<br>Disarankan                     | Masukkan teks pencarian Anda di sini    |          |
| Pilih sumber konten<br><b>ConeDrive</b> |                                         |          |
| Flickr                                  |                                         |          |
| Gambar Bing                             |                                         |          |
| Pickit                                  |                                         |          |
| <b>2</b> YouTube                        |                                         |          |
| Perangkat saya<br>$\curvearrowleft$     | Klik untuk mengunggah file ke Sway Anda |          |

Gambar 7. Konten sway

8) Lihat pratinjau Sway Kita. Kita dapat melihat pratinjau pekerjaan yang sedang berlangsung kapan saja dengan mengklik tab Desain. Dengan melihat pratinjau, Kita dapat melihat tampilan Sway bagi orang lain saat dibagikan nanti. Untuk menikmati pengalaman Sway sepenuhnya, klik tombol Putar pada bilah menu atas. Lihat gambar 8 di bawah ini. Untuk kembali ke Alur Cerita setelah selesai melihat pratinjau Sway, klik tab Alur Cerita.

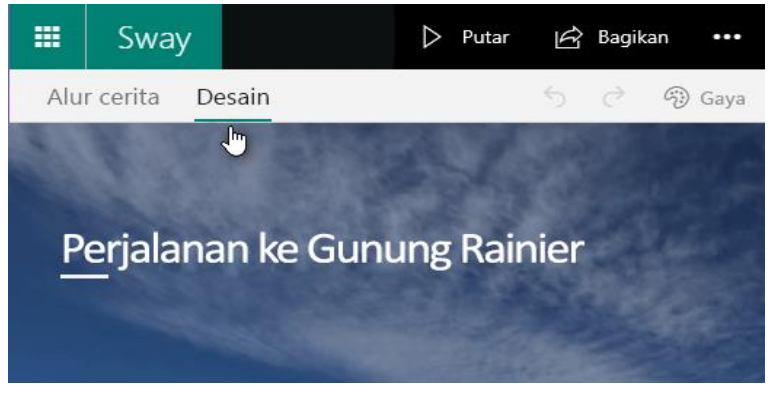

Gambar 8. Menu untuk melihat desain sway

9) Setelah dirasakan semuanya sudah baik, maka bisa di share dengan 3 pilihan, yaitu dibagi ke grupnya sendiri, dibagi ke setiap orang di luar grup dan dibagi ke orang atau grup dan bisa melihat atau mengedit. Seperti pada Gambar 9 di bawah.

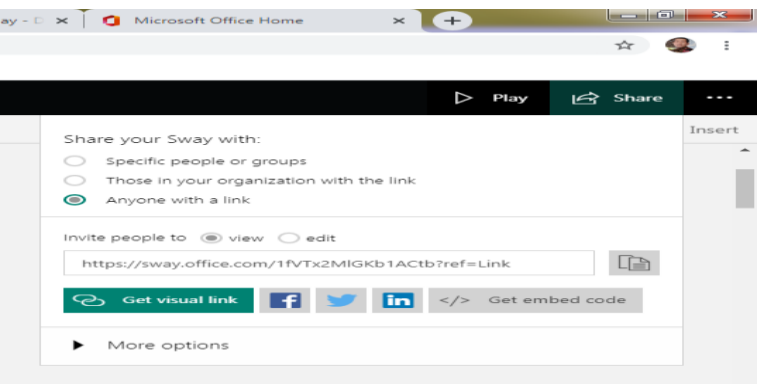

Gambar 9. Menu share dengan copy link

10) Materi yang di share dapat di edit oleh kita dengan link yang sama

**https://jiped.org/index.php/JSPG/ 151 Vol 2 Issue 2 Tahun 2023**

Microsof Sway ini telah dibagikan melalui grup WA Kepala Sekolah dan Sekolah Binaan serta grup-grup lainnya, agar dapat dijadikan bahan bacaan sekolah, seperti pada gambar screenshoot di bawah ini. Link Microsof Sway tentang PKKS DAN PKG dapat di buka pada link https://sway.office.com/ciVLEFBlzvxMD8Kp?ref=Link. Seperti dapat di lihat pada Gambar 10 di bawah adalah link yang di share grup WA kepala sekolah dan Grup Sekolah Binaan.

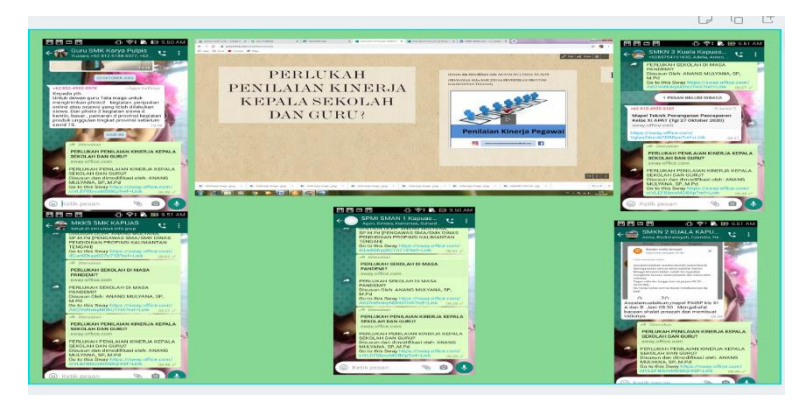

Gambar 10. Screenshoot link yang dibagikan

# **SIMPULAN**

Dengan adanya microsoft sway yang memuat bahan ajar PKKS dan PKG yang dikemas dalam judul Perlukah PKKS dan PKG di sekolah? diharapkan dapat menggugah berbagai pihak untuk menyadari betapa pentingnya PKKS dan PKG untuk dapat diimplementasikan di sekolah untuk meningkatkan mutu secara bertahap, dari tahun ke tahun untuk pengembangan sekolah lebih baik lagi. Setelah kesadaran tumbuh iklim perubahan akan terus menjalar dari satu sekolah ke sekolah lainnya, sehingga pemerataan mutu pendidikan akan lebih mudah tercapai dengan informasi yang masif dari PKKS dan PKG ini.

# **DAFTAR RUJUKAN**

Anonimus, 2016. Pedoman Pengelolaan Penilaian Kinerja Guru. Jakarta: Dirjen GTK Kemdikbud.

http://dindikbud.demakkab.go.id/index.php/2020/02/05/penilaian-kinerja-kepala-sekolah/ [http://www.ypinuruzzaman.com/info-terkini/pkks/](http://www.ypinuruzzaman.com/info-terkini/pkks)2020/Penilaian kinerja kepala sekolah yang,

pengawasan pada sekolah yang dipimpinnya.

https://gusndol.com/2019/09/26/program-kewirausahaan-kepala-sekolah/

https://wincamp.org/pelajari-lebih-lajut-tentang-office-sway

https://www.iptpisurakarta.org/index.php/Edudikara

**https://jiped.org/index.php/JSPG/ 152 Vol 2 Issue 2**